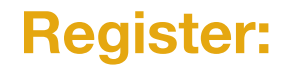

Register now, using the serial number on your receiver to receive special product offers, which may include an extended warranty, free software or other benefits. Product offers contingent upon meeting Luidia requirements.

**portal.e-beam.com**

## **Support:**

**e-beam.com/support**

## **Connect:**

**twitter.com/eBeam**

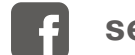

**search for eBeam**

**youtube.com/LuidiaTechYou Tube** 

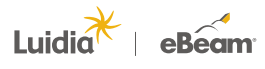

**www.e-beam.com | 1.888.99.eBeam** 

Luidia Inc. is the creator of eBeam® interactive technology that helps the world capture and share content. The company's products are utilized by organizations of all sizes, with hundreds of thousands of users across multiple industries and geographies.

©2013 Luidia, Inc. All rights reserved. eBeam and the Luidia logo are registered trademarks of Luidia, Inc. Other product names and logos are the property of their respective owners. **PN 46003125**

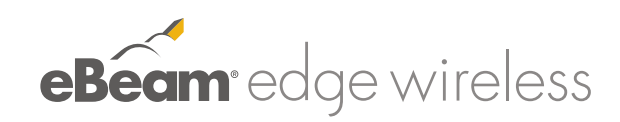

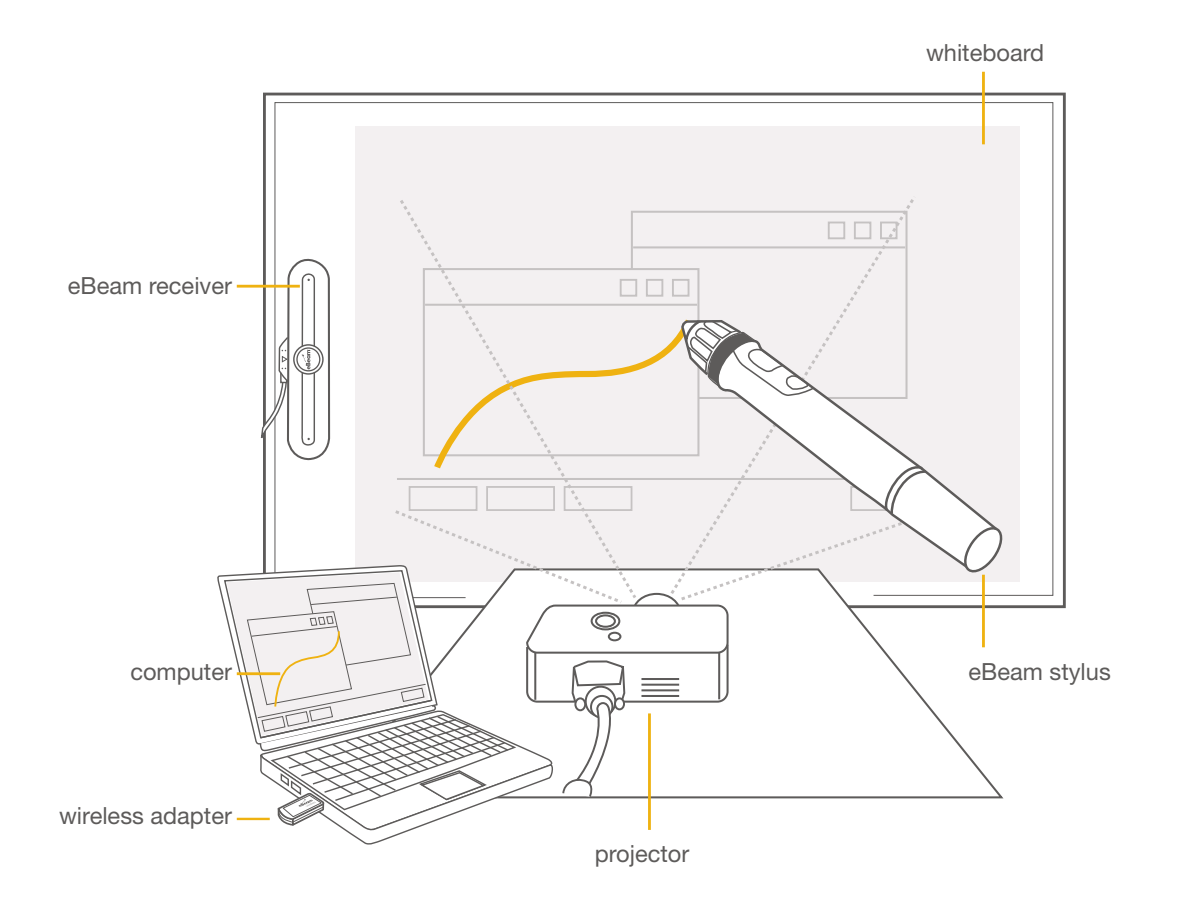

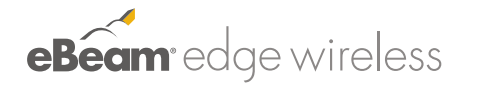

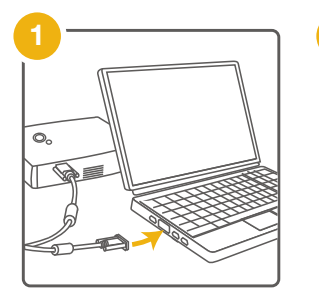

Connect your projector to your computer.

the board.

Turn on your projector and align/focus the image on to your eBeam receiver.

<u>ے میں</u>  $\overline{\mathbb{R}}$  =

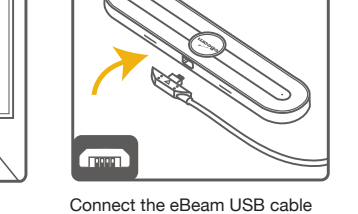

Place a mounting plate onto the back of the receiver with the Command adhesive side facing out.

*\*(See note for magnetic mounting option)*

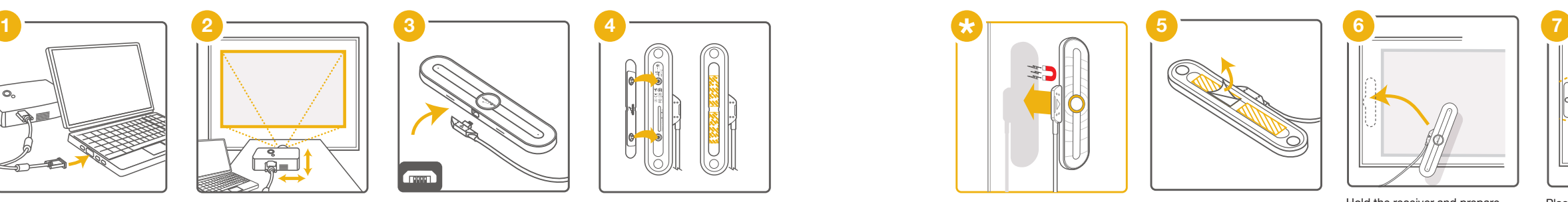

*\**Note: You also can place the receiver directly onto magnetic surfaces without using the plate. backing from the receiver.

Peel the Command Adhesive Hold the receiver and prepare

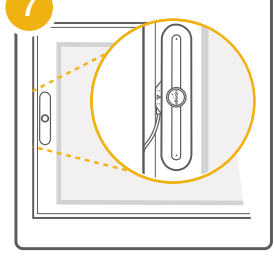

to place it carefully in the indicated location.

Place the receiver so that it is centered vertically on the board, and parallel to the frame.

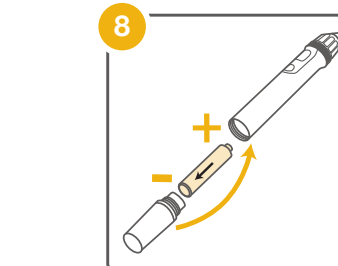

profiter pleinement de votre

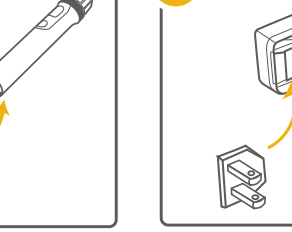

Locate the eBeam stylus and twist open the battery cartridge. twist open the battery can<br>Install AAA battery in your mstan AAA battery interations.

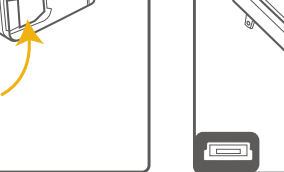

Select the correct power supply connector.

Connect the eBeam USB cable to the power supply.

USB R

> Connect the power supply to the wall.

 $\begin{picture}(40,40) \put(0,0){\line(1,0){10}} \put(15,0){\line(1,0){10}} \put(15,0){\line(1,0){10}} \put(15,0){\line(1,0){10}} \put(15,0){\line(1,0){10}} \put(15,0){\line(1,0){10}} \put(15,0){\line(1,0){10}} \put(15,0){\line(1,0){10}} \put(15,0){\line(1,0){10}} \put(15,0){\line(1,0){10}} \put(15,0){\line(1,0){10}} \put(15,0){\line(1$ 

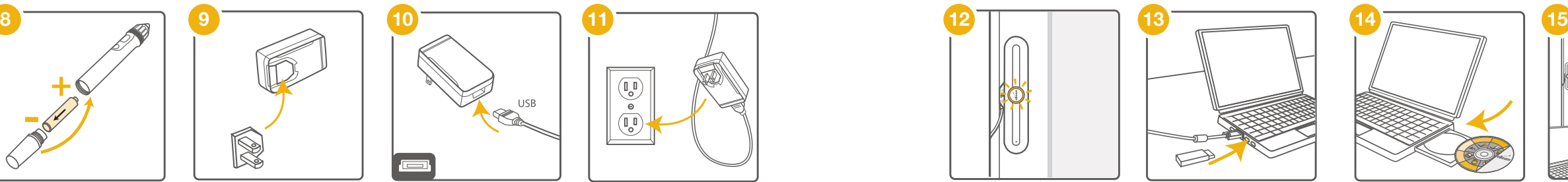

Connect the wireless adapter to the USB port.

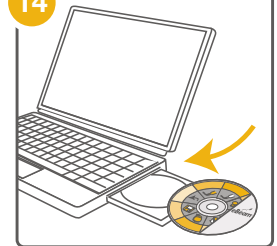

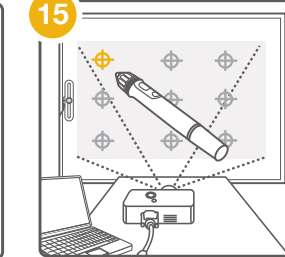

Insert the eBeam software CD and install.

Launch the eBeam software, calibrate the system.

Congratulations! Your eBeam system is now ready for use.

The receiver light will blink, indicating that it is ready to connect wirelessly.